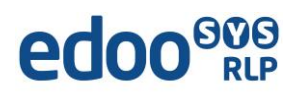

## **edoo.sys RLP – Release Notes F11.0.505**

### **1. Installationsdateien**

Die Installationspakete stehen Ihnen auf dem Self Service Portal zur Verfügung unter

### **INSTALLATION/ALTDATENÜBERNAHME > INSTALLATIONSDATEIEN.**

Dort finden Sie die beiden Programmpakete

- ➢ Für die Updateinstallation: F11.0.505\_38\_01\_rp\_**update**-installer.zip
- ➢ Für die Erstinstallation: F11.0.505\_38\_01\_rp-installer.zip

In beiden Programmpaketen finden Sie auch die zugehörigen Anleitungen.

Zum Download benötigen Sie einen personalisierten Zugang.

### **2. Neue Funktionen**

Mit dieser Version werden keine neuen Funktionen zur Verfügung gestellt.

### **3. Wesentliche Fehlerbehebungen**

Behoben wurden folgende Fehler:

#### **Schüler- und Bewerberimport über eine EXCEL-Importvorlage**

• Wurde das Tabellenblatt "Fremdsprachen" gefüllt, dann funktionierte der Schüler- bzw. Bewerberimport nicht. Wenn das Tabellenblatt "Fremdsprachen" bei dem Bewerber bzw. Schüler nicht gefüllt ist, funktioniert der Schülerimport und der Bewerberimport. Dieser Fehler wurde behoben.

### **Update Prozess von F10.0.417 auf F11.0.4444 bricht mit Datenbankfehler ab. Die Installation ist unvollständig.**

• Dieser Fehler trat vereinzelt bei Schulen auf. Der Fehler wurde jetzt grundlegend behoben.

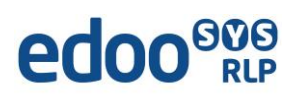

**Der Notenexport der klassengruppenweisen Zeugnisdatenerfassung nach Excel ist nicht ausführbar.**

• Dieser Fehler wurde behoben.

**Ein Datenschiefstand der Zusatzleistungen in NEO und DSS sorgte bei einigen Schulen für einen Abbruch der Synchronisation.**

• Dieser Fehler wurde behoben.

Das neue Release beinhaltet auch **Behebungen von Fehlern, die in Einzelfällen aufgetreten sind**.

**Anmelderinnen und Anmelder der Fehlertickets werden individuell durch unseren Self-Service-Desk über die Behebung ihres jeweiligen Fehlers per E-Mail informiert.**

# **4. Technische Informationen (für Administratoren)**

Der Hersteller gibt folgende Hinweise:

### **5.1 Entpacken mit Windows-Bordmitteln (Zip-Tool)**

Bitte beachten Sie, dass beim Starten einer .exe-Datei, die mit Windows-Bordmitteln entpackt wurde, eine Hinweismeldung durch das Betriebssystem angezeigt werden kann. Nach Recherche des Herstellers ist dies auf Änderungen der Windows-Bordmittel oder deren Konfiguration zurückzuführen. Ein Fehler in den edoo.sys-Lieferpaketen liegt nicht vor. Das weitere Vorgehen zu dieser Thematik ist aktuell in Klärung. Im Folgenden finden Sie einen Screenshot der angezeigten Hinweismeldung:

# edoo<sup>808</sup>

# Der Computer wurde durch Windows geschützt

Von Microsoft Defender SmartScreen wurde der Start einer unbekannten App verhindert. Die Ausführung dieser App stellt u. U. ein Risiko für den PC dar. Weitere Informationen

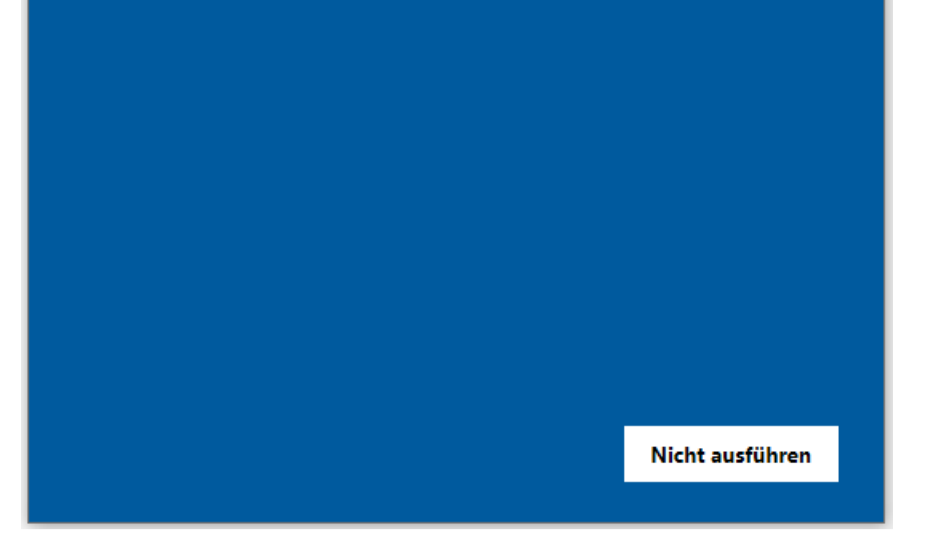

Durch Anklicken von "Weitere Informationen" kann die gewünscht .exe-Datei ausgeführt werden. Unter Verwendung eines anderen Zip-Tools, wie z.B. 7-Zip, wird diese Hinweismeldung nach Start der .exe-Datei nicht angezeigt.

### **5.2 Java-Installation**

• Die mitgelieferte Java-Installation ist ausschließlich für 64-Bit Architekturen ausgelegt. 32-Bit-Installationen werden nicht unterstützt.

 $\times$ 

• DSS unter Linux: die zu verwendende JAVA-Version ist Amazon Corretto 8.

# $e$ doo $e_{\text{RB}}$

### **5.3 PostgreSQL**

- Für die Client-/Server-Variante können die PostgreSQL Versionen 9.6.x bis 15.x verwendet werden.
- Für zentrale Komponenten (ZSS, Replikation, NEO) empfehlen wir PostgreSQL Version 15.
- Für das Backend ist PostgresSQL 12 oder 15 verpflichtend.

#### **5.4 Programm-Update**

Nachdem der DSS auf die Version F11.0.XXX aktualisiert wurde, wird nach dem ersten Start des Clients sowohl das Client-Update als auch das JAVA-Update des Clients durchgeführt, sofern das aktuellste Update noch fehlt.

Vor Beginn des Java-Updates des Clients wird folgendes Hinweisfenster angezeigt:

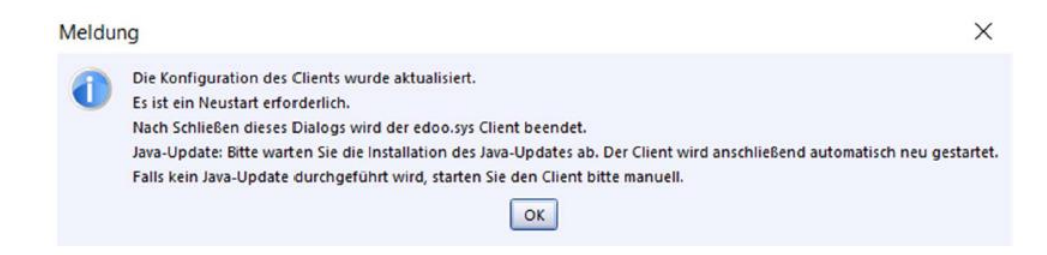

Durch Bestätigen der Hinweismeldung (OK-Button) wird nach wenigen Sekunden eine Fortschrittsanzeige des Java-Updates des Clients angezeigt:

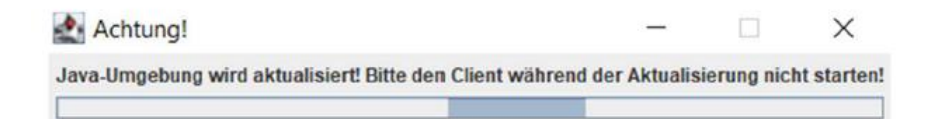

# edoo<sup>808</sup>

Bitte beachten Sie, dass der Client während des Java-Updates nicht manuell erneut gestartet werden soll. Nach Beenden des Java-Updates wird der Client automatisch gestartet.

### **5.5 Versionskompatibilität**

Die Kompatibilitätsprüfung mit Windows 11 wurde abgeschlossen. Client und DSS werden für die Verwendung unter Windows 11 freigegeben.

Aktuell ist die Versionskompatibilität wie folgt vorkonfiguriert:

- Anwendungsdatenaktualisierung: DSS mit Version F10.0 oder höher
- Abfrage des aktuellen Status im Backend: DSS mit Version F10.0 oder höher
- Replikation sichern: F10.0 oder höher
- Replikation rücksichern F10.0 oder höher
- Statistik-Abgabe 2023: F10.0 oder höher